**สรุปผลการฝึกอบรม " ถ่ายทอดประสบการณ์การทำงานด้านการจัดการคุณภาพน้ำ " ประจำปีงบประมาณ พ.ศ. ๒๕๖๖**

**เรื่อง " การประยุกต์ใช้ Google data studio ในการรายงานผลคุณภาพน้ำ ในแหล่งน้ำผิวดินในรูปแบบ Dashboard" และ การอภิปรายหัวข้อเรื่อง " แชร์เทคนิคประสบการณ์ภาคสนามในการเก็บตัวอย่างน้ำ "**

> **เมื่อวันที่ ๘ กุมภาพันธ์๒๕๖๖ ณ ห้องประชุม ๒๐๓ ชั้น ๒ และผ่านสื่ออิเล็กทรอนิกส์ทางแอปพลิเคชันซูม (Zoom Application)**

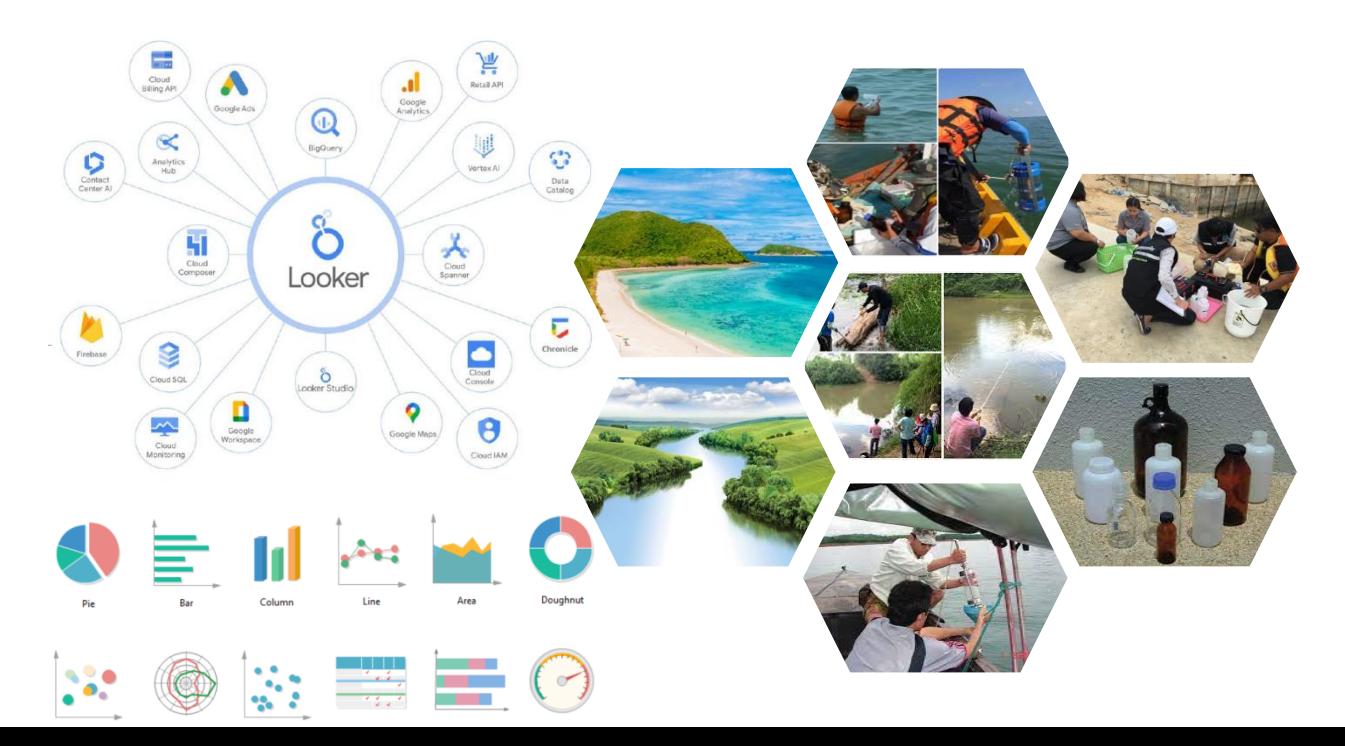

## **สรุปผลการฝึกอบรม** "ถ่ายทอดประสบการณ์การทำงานด้านการจัดการคณภาพน้ำ" **ประจ้าปีงบประมาณ พ.ศ. ๒๕๖๖**

# **การบรรยายหัวข้อเรื่อง " การประยุกต์ใช้ Google data studio ในการรายงานผลคุณภาพน ้า**

### **ในแหล่งน ้าผิวดินในรูปแบบ Dashboard" และ**

ึการอภิปรายหัวข้อเรื่อง " แชร์เทคนิคประสบการณ์ภาคสนามในการเก็บตัวอย่างน้ำ "

----------------------------------------------------------------------------------------------------------------------------------

#### **๑. ก้าหนดการและสถานที่จัดการฝึกอบรมฯ**

การฝึกอบรมฯ กำหนดจัดขึ้นเมื่อวันพุธที่ ๘ กุมภาพันธ์ ๒๕๖๖ เวลา ๐๙.๐๐ - ๑๒.๐๐ น. ณ ห้องประชุม ๒๐๓ ชั้น ๒ และผ่านสื่ออิเล็กทรอนิกส์ทางแอปพลิเคชันซูม (Zoom Application)

#### **๒. ผู้เข้าร่วมการฝึกอบรมฯ**

การฝึกอบรมฯ มีผู้สนใจเข้าร่วม จำนวน ๑๐๕ คน ประกอบด้วย เจ้าหน้าที่ของกองจัดการคุณภาพน้ำ ผู้สนใจ ้จาก กอง/ศูนย์ และเจ้าหน้าที่สำนักงานสิ่งแวดล้อมและควบคุมมลพิษที่ ๑ - ๑๖

#### **๓. วิทยากร**

๓.๑ การบรรยายหัวข้อเรื่อง " การประยุกต์ใช้ Google data studio ในการรายงานผลคุณภาพน้ำในแหล่งน้ำ ผิวดินในรูปแบบ Dashboard

โดย นายชิติ วิมลเจริญ นักวิชาการสิ่งแวดล้อมปฏิบัติการ สคพ. ๖

.๓.๒. การอภิปรายหัวข้อเรื่อง " แชร์เทคนิคประสบการณ์ภาคสนามในการเก็บตัวอย่างน้ำ "

โดย ๑) นายเอกลักษณ์ เย็นเปี่ยม นักวิชาการสิ่งแวดล้อมชำนาญการ กจน.

๒) นายวีรศักดิ์รักชาตินักวิชาการสิ่งแวดล้อม ศวส.

#### **๔. สรุปผลการฝึกอบรม**

๔.๑ นายชิติ วิมลเจริญ นักวิชาการสิ่งแวดล้อมปฏิบัติการ สคพ. ๖ ได้ถ่ายทอดประสบการณ์การทำงาน เกี่ยวกับการประยุกต์ใช้ Google data studio ในการรายงานผลคุณภาพน้ำในแหล่งน้ำผิวดินในรูปแบบ Dashboard สรุปได้ดังนี้

๔.๑.๑ การท า Data Visualization คือ การน าข้อมูลหรือ Data ที่ได้จากแหล่งข้อมูลต่างๆ มาวิเคราะห์ ี ประมวลผลแล้วนำเสนอออกมาในรูปแบบที่มองเห็นและทำความเข้าใจได้ง่าย เช่น แผนภูมิ รูปภาพ แผนที่ กราฟ แสดงเทรนด์ ตาราง วิดีโอ อินโฟกราฟิก (Infographic) แดชบอร์ด (dashboard) ฯลฯ โดยมีวัตถุประสงค์เพื่อ ้นำเสนอข้อมูลให้เข้าใจง่าย ชี้จุดสำคัญของเนื้อหาและข้อเปรียบเทียบให้เห็นอย่างชัดเจน ช่วยให้สังเกตเห็นจุดที่ น่าสนใจของข้อมูลได้ง่ายขึ้น

๔.๑.๒ ประโยชน์ของการท า Data Visualization เป็นการ " ย่อย " ข้อมูลที่ซับซ้อนและมีอยู่มากมาย ถ่ายทอดให้เป็นเรื่องราว ดังนี้

(๑) ช่วยให้เข้าใจข้อมูลได้ง่ายขึ้น เพราะเป็นข้อมูลที่ย่อยและจัดรูปแบบให้เข้าใจได้ทันทีด้วยภาพ และท าให้ข้อมูลดิบมีความน่าสนใจขึ้น

(๒) ช่วยให้มองเห็น Insight ได้ชัดเจน เห็นข้อเปรียบเทียบ เห็นแนวโน้มหรือเทรนด์ของข้อมูล ช่วยให้อนุมานความสัมพันธ์ของข้อมูลได้ง่ายขึ้น

(๓) ช่วยประหยัดเวลาในการตีความข้อมูลและตัดสินใจ เข้าใจข้อมูลได้โดยที่ไม่ต้องตีความ ลดภาระการค้นหาและเปรียบเทียบข้อมูล

(๔) ช่วยให้สามารถมองเห็นจุดที่น่าสนใจของชุดข้อมูลได้ แม้ยังไม่ได้ตั้งข้อสันนิษฐานเกี่ยวกับข้อมูล ก็สามารถมองเห็นข้อมูลที่มีความโดดเด่นบางอย่างขึ้นมาได้จากการท าความเข้าใจภาพ

(๕) ช่วยให้ข้อมูลมีความน่าสนใจมากขึ้น จากการนำเสนอที่มีเรื่องราวหรือใช้สีสันที่ดึงดูด สวยงาม َ ๔.๑.๓ รูปแบบพื้นฐานของการทำ Data Visualization มีความหลากหลายรูปแบบและไม่จำกัดรูปแบบ ในการนำเสนอข้อมูล เพราะแต่ละรูปแบบก็มีฟังก์ชันเฉพาะของการนำเสนอข้อมูลแตกต่างกัน บางรูปแบบใช้เปรียบเทียบ ข้อมูลแต่ละชุดได้ดี บางรูปแบบช่วยให้มองเห็นเทรนด์ได้ง่าย บางรูปแบบช่วยเล่าข้อมูลที่ไกลตัวให้เข้าใจได้ง่าย โดยการเปรียบเทียบให้สอดคล้องกับสิ่งที่คุ้นเคยในชีวิตประจำวัน โดยรูปแบบพื้นฐานที่เป็นตัวเลือกในการใช้นำเสนอ ข้อมูลกันบ่อย ประกอบด้วย ๖ รูปแบบ ดังนี้

(๑) แผนภูมิ (Charts) เป็นรูปแบบที่มีหลากหลายชนิดที่เหมาะกับการนำเสนอข้อมูลที่แตกต่างกันไป ตามวัตถุประสงค์ เช่น Pie chart จะช่วยให้เราเห็นปริมาณความแตกต่างได้ชัดเจน Comparison chart เหมาะสำหรับ การเปรียบเทียบคุณสมบัติหลายๆ ข้อ มาตรวัด (Gauges) จะช่วยให้เห็นความเข้มข้น ความรุนแรง หรือน้ าหนัก

(๒) กราฟ (Graphs) เป็นรูปแบบหนึ่งของแผนภูมิ โดยกราฟจะทำหน้าที่แสดงความสัมพันธ์ ระหว่างข้อมูล ๒ ตัวแปร ผ่านแกนแนวนอน (แกน X) และแกนแนวตั้ง (แกน Y) ช่วยให้เห็นเทรนด์สถานการณ์ ประกอบกับบริบทได้เป็นอย่างดี

(๓) ตาราง (Tables) ใช้สำหรับนำเสนอข้อมูลให้ออกมาดูง่าย ตารางประกอบไปด้วย ๒ ส่วน ได้แก่ คอลัมน์และแถว ซึ่งช่วยจัดการข้อมูลให้เรียบร้อย ช่วยให้มองเห็นบริบทและความสัมพันธ์ของข้อมูลหลายๆ ชุดได้ อย่างง่ายดาย

(๔) แผนที่ (Maps) เป็นการนำเสนอข้อมูลบนแผนที่เพื่อแสดงข้อมูลเกี่ยวกับพื้นที่ต่างๆ ยกตัวอย่างเช่น การน าเสนอข้อมูลยอดผู้ติดเชื้อ Covid-19 ในแต่ละรัฐของประเทศสหรัฐอเมริกา ซึ่งนอกจากการใส่ข้อมูลลงไปยัง พื้นที่ต่างๆ แล้ว ยังสามารถใช้สีสันเพื่อบอกช่วงปริมาณหรือความหนาแน่นของผู้ติดเชื้ออีกด้วย

(๕) อินโฟกราฟิก (Infographic) เป็นการนำเสนอสารสนเทศ (Info : information) ด้วยภาพกราฟิก (Graphic) เป็นรูปแบบการนำเสนอข้อมูลที่ใช้ภาพสื่อแทน ทำให้ผู้อ่านข้อมูลเข้าใจข้อมูลได้ง่ายหรือสามารถทำความเข้าใจ ้ ผ่านภาพแทนที่คุ้นเคย นอกจากนี้ อินโฟกราฟิกยังเป็นรูปแบบการนำเสนอข้อมูลที่น่าสนใจ มีการนำเทคนิคการเล่าเรื่อง (Storytelling) มาใช้ ทำให้ข้อมูลน่าสนใจ น่าดึงดูด จึงมักจะใช้เพื่อนำเสนอเนื้อหา ความรู้ หรือเป็นสื่อการเรียนการสอน

(๖) แดชบอร์ด (Dashboards) คือ การนำข้อมูลต่างๆ มาเรียบเรียงและสรุปเป็นภาพ โดยใช้ แผนภูมิและกราฟต่างๆ มาใช้นำเสนอ ปัจจุบันแดชบอร์ดเป็น Data Visualization ที่นิยมใช้กับการนำเสนอข้อมูล แบบ Real - time ผ่านซอฟต์แวร์หรือเครื่องมือจัดการและวิเคราะห์ข้อมูลต่างๆ เช่น เครื่องมือการตลาด เครื่องมือ บริหารจัดการข้อมูล เครื่องมือติดตามและดูแลเว็บไซต์ ฯลฯ

๔.๑.๔ เครื่องมือสำหรับใช้ในการทำ Data Visualization โดยวิทยากรได้แนะนำ Data Visualization Tools ที่ใช้จัดการและนำเสนอข้อมูลอย่างจริงจัง ครอบคลุมฟังก์ชันต่างๆ ที่ช่วยให้สามารถนำเสนอข้อมูลได้ดีและ สะดวกยิ่งขึ้น และเป็นเครื่องมือที่นักการตลาด นักธุรกิจ ไปจนถึง Data Scientist ใช้งานจริง ประกอบด้วย

(๑) Power BI จาก Microsoft เป็นเครื่องมือทำ Data ที่รู้จักกันแพร่หลาย และใช้ในหลากหลาย องค์กร เพราะสามารถเชื่อมต่อกับโปรแกรมอื่นๆ ของ Microsoft ได้อย่างไร้รอยต่อ ยกตัวอย่างเช่น โปรแกรม Excel

ที่หลายๆ...

ที่หลายๆ องค์ใช้ในการเก็บข้อมูล ทั้งนี้ ยังสามารถเชื่อมต่อและดึงข้อมูลจากแหล่งข้อมูลอื่นๆ พร้อมกับแปลงไฟล์มาจัดเก็บ ท า Data Visualization ได้อัตโนมัติตามที่เราตั้งค่าไว้ มีจุดเด่น คือ สามารถออกแบบแดชบอร์ดและมีเทมเพลต (template) ให้เลือกมากมายเหมาะกับการนำเสนอข้อมูลในลักษณะต่างๆ นอกจากนี้ ยังสามารถเลือกดูมุมมองที่ ต้องการได้หลากหลายจากชุดข้อมูลเดิม ช่วงเพิ่มโอกาสให้มองเห็น Insight หรือจุดน่าสนใจของชุดข้อมูลได้ง่ายขึ้น

(๒) Tableau เป็นซอฟต์แวร์ Business Intelligence สามารถเชื่อมต่อและดึงข้อมูลจาก ้แหล่งข้อมูลได้หลากหลายเข้ามาประมวลและนำเสนอเป็นรายงานแดชบอร์ด ซึ่งมีเทมเพลตและคลังความรู้การสร้าง แดชบอร์ดหลากหลายมากๆ บนเว็บไซต์

(๓) Power BI เป็นเครื่องมือสร้างแผนภาพข้อมูลที่ใช้ประโยชน์จากการวิเคราะห์ด้วยภาพ เพื่อช่วยให้ ผู้คนและองค์กรใช้ข้อมูลให้เกิดประโยชน์สูงสุด การแสดงแผนภาพที่สร้างขึ้นโดย Power BI โดยการใช้ excel workflow ่ ในระดับที่สูงขึ้น และช่วยให้ผู้บริหารหรือผู้รับผิดชอบเข้าใจถึงข้อมูลจำนวนมหาศาลที่มีอยู่

(๔) Microsoft Excel เป็นโปรแกรมทางด้านตารางคำนวณ หรือที่เรียกว่า เสปรตชีต (Spreadsheet) เป็นโปรแกรมในชุด Microsoft Office มีความสามารถในด้านการสร้างตาราง การคำนวณ การวิเคราะห์ การออกรายงาน ในรูปแบบตารางและกราฟ

(๕) Looker Studio คือ เครื่องมือจาก Google Cloud ที่สามารถดึงข้อมูลจากแพลตฟอร์มต่างๆ เช่น Search Console, Google Analytics, Google Ads, Google Sheet ฯลฯ เพื่อแปลงข้อมูลเหล่านั้นเป็นรายงาน หรือแดชบอร์ดที่สามารถปรับแต่งได้อย่างเต็มที่ในรูปแบบ Data Visualization ทั้งแบบรูปภาพ กราฟ แผนภูมิ และอื่นๆ ้อีกมากมาย ให้มีลักษณะที่ง่ายทั้งต่อการอ่านและการทำความเข้าใจ

๔.๑.๕ แนะน าการใช้ Looker Studio

(๑) เหมาะสำหรับข้อมูลที่อยู่ในรูปแบบตารางที่มีหัวตารางทุกๆ ข้อมูลจะต้องต่อเนื่องกัน ไม่มี การแบ่งหน้า หรือแบ่งหัวตาราง หรือรวมช่องตาราง

(๒) การเตรียมข้อมูลต้องมีการทำความสะอาดข้อมูล (Data Cleaning) ให้อยู่ในรูปแบบฟอร์ม เดียวกัน เพื่อเตรียมข้อมูลให้พร้อมใช้งาน ไม่ว่าจะนำข้อมูลไปวิเคราะห์ หรือทำงานใหญ่ๆ อย่าง Machine Learning ี ได้อย่างมีประสิทธิภาพมากขึ้น โดยเทคนิคการทำ Data Cleansing ดังแสดงในรูปที่ ๑ มีดังนี้

(๒.๑) การลบข้อมูลที่ซ้ำกัน โดยปัจจุบันมีเครื่องมือที่ช่วยจัดการข้อมูลที่ซ้ำกัน เช่น Excel, Google Sheet, หรือการเขียน Script ลบข้อมูลเองได้เลย ทั้งนี้ การรวบรวมข้อมูลจากแหล่งต่าง ๆ อาจมีบางครั้งที่ ี เกิดข้อผิดพลาด ซึ่งทำให้ข้อมูลที่เราได้มามีโอกาสซ้ำซ้อนได้ หากเรานำข้อมูลที่ยังซ้ำกันอยู่ไปวิเคราะห์ต่อ อาจจะทำให้ ้ ผลลัพธ์ที่ได้มาคลาดเคลื่อนไปจากค่าที่ควรจะเป็นได้ เราจึงต้องลบข้อมูลที่ซ้ำกันออกไป

(๒.๒) การแก้ไขโครงสร้างข้อมูล ซึ่งการนำข้อมูลจากแหล่งต่างๆ มารวมกัน ข้อมูลเหล่านั้น อาจจะมีโครงสร้างที่ต่างกัน ตัวอย่างเช่น การตั้งชื่อ การใช้ตัวอักษรพิมพ์ใหญ่-พิมพ์เล็กที่ไม่สอดคล้องกัน หรืออาจจะ เป็น Format ที่แตกต่างกัน เมื่อเรานำข้อมูลเหล่านั้นไปติด Label จัดหมวดหมู่หรือนำไปวิเคราะห์ต่อ อาจจะทำให้ ้ข้อมูลเหล่านั้นตกหล่น หรือไม่ถูกนำไปจัดอยู่ในหมวดหมู่ที่ถูกต้องได้ เราจึงต้องแก้ไขโครงสร้างของข้อมูลให้อยู่ใน รูปแบบเดียวกันทั้งหมดก่อน

(๒.๓) การกรองข้อมูลที่ผิดปกติ โดยข้อมูลที่ถูกรวบรวมมาอาจจะมีบางส่วนที่ผิด เช่น พิมพ์ผิด ใช้หน่วยทางคณิตศาสตร์ผิดประเภท ตัวเลขผิด และรวมไปถึงการป้อนข้อมูลที่ไม่เหมาะสม ซึ่งการกรองข้อมูลเหล่านี้ ก่อนการวิเคราะห์จะท าให้ได้ข้อมูลมีประสิทธิภาพมากขึ้น

(๒.๕) การตรวจสอบความถูกต้อง เป็นขั้นตอนสุดท้ายของการทำ Data Cleansing โดย ิตรวจสอบความถูกต้องอีกหนึ่งรอบเพื่อให้ได้ข้อมูลที่ครบถ้วนสมบูรณ์ และตรงตามเป้าหมายมากที่สุด เพื่อการนำ ข้อมูลไปวิเคราะห์ต่อได้อย่างมีประสิทธิภาพ

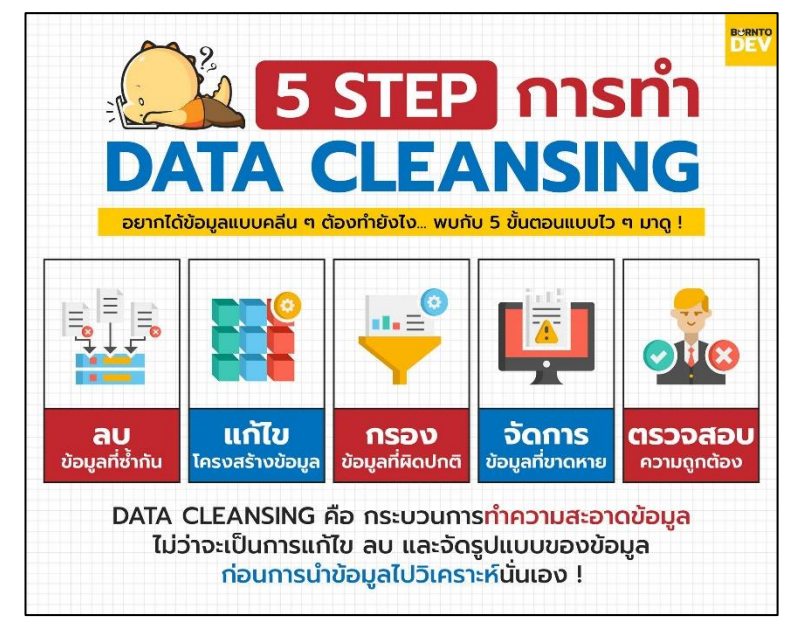

รูปที่ ๑ การทำ Data Cleaning

(๓) การใช้งาน Looker Studio ดังแสดงในรูปที่ ๒

หลักการทำงานโดยการนำเข้าข้อมูลสำหรับใช้ทำ Data Visualization จากฐานข้อมูลภายนอก

ที่เก็บข้อมูลในรูปแบบต่างๆ (Data set) เช่น Google Sheet, Excel หรือฐานข้อมูลอื่นๆที่รองรับเข้ามาในระบบโดยผ่าน - Connector เพื่อแปลงให้อยู่ในรูปแบบที่พร้อมจะนำข้อมูลไปใช้งาน (Data Source) ประกอบด้วย ๓ ขั้นตอน คือ (๓.๑) การเชื่อมต่อข้อมูล(Connect) โดยการนำเข้าข้อมูลจากแพลตฟอร์มต่างๆ ที่ต้องการ

ผ่าน Connector ให้เข้ามาอยู่ในรูปแบบ Data Source ของ Google Data Studio (๓.๒) การออกแบบการนำเสนอข้อมูล (Visualization) ซึ่งวิทยากรนำเสนอ Looker Studio

สำหรับการนำเสนอข้อมูลในรูปแบบ Dashboard

(๓.๓) การเผยแพร่ข้อมูลเพื่อใช้ประโยชน์ (Share) สามารถเผยแพร่ข้อมูลได้หลายรูปแบบ เช่น เผยแพร่ข้อมูลแบบออนไลน์ เพื่อให้ผู้ใช้งานสามารถเรียกดูข้อมูลได้แบบ Realtime เผยแพร่ข้อมูลผ่านอีเมลแบบ ่ อัตโนมัติแบบกำหนดช่วงเวลา และเผยแพร่ข้อมูลผ่านการดาวน์โหลด PDF ไฟล์ Infographic รายงานที่สร้างขึ้น

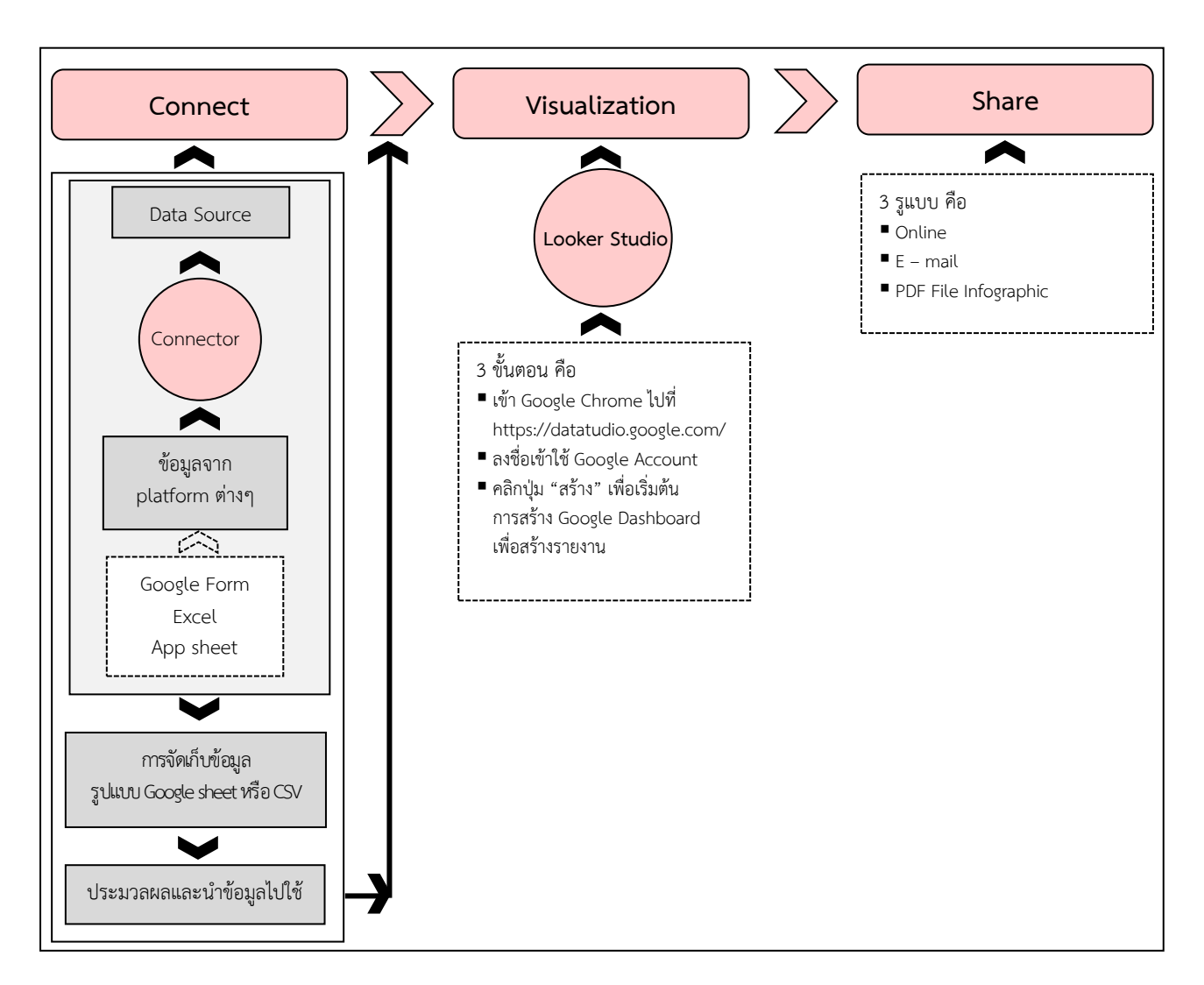

**รูปที่ ๒ ขั นตอนการใช้งาน Looker Studio**

๔.๑.๖ การนำ Looker Studio ไปใช้งานสำหรับระบบรายงานผลข้อมูลคุณภาพน้ำของ สคพ. ๖ โดย ้วิทยากรนำเสนอแนวคิดในการออกแบบระบบรายงานผลข้อมูลคุณภาพน้ำ เริ่มจากนำข้อมูลคุณภาพน้ำที่ได้มาจาก การลงพื้นที่ภาคสนาม นำมาประมวลผลในรูปแบบ Dashboard เพื่อแสดงผลคุณภาพน้ำให้เข้าใจง่าย ซึ่งได้นำเสนอ ในรูปแบบกราฟเปรียบเทียบคุณภาพน้ำในแต่ละจุดเก็บ แผนที่จุดเก็บคุณภาพน้ำ ตารางแสดงค่าสถิติคุณภาพน้ำ ่ ในพื้นที่ โดยผู้ใช้งานสารถกรองข้อมูลและปรับปรุงข้อมูลได้อย่างรวดเร็ว เพื่อให้เห็นแนวโน้มของคุณภาพน้ำใน พารามิเตอร์ที่สนใจ อีกทั้งสามารถใช้เป็นข้อมูลประกอบการตัดสินใจหรือวางแผนการบริหารจัดการได้สรุปดังนี้ (๑) องค์ประกอบของระบบรายงานผลคุณภาพน้ำ ประกอบด้วย

(๑.๑) กราฟเปรียบเทียบผลข้อมูลคุณภาพน้ำ แสดงข้อมูลคุณภาพน้ำพารามิเตอร์หลัก ได้แก่ DO BOD TCB FCB NH $_3$  และค่า WQI ในรูปแบบค่าเฉลี่ยรายแหล่งน้ำ

(๑.๒) แผนที่แสดงจุดตรวจวัดคุณภาพน้ำ เป็นส่วนแสดงผลพิกัดจุดตรวจวัดคุณภาพน้ำโดย จ าแนกจุดตรวจวัดตามโครงการ โดยสามารถ Zoom เข้า - ออก เพื่อเพิ่มลดรายละเอียดของแผนที่ได้ และสามารถ ้ คลิกจุดที่สนใจเพื่อแสดงผลคุณภาพน้ำในหน้าจอกราฟแสดงผลคุณภาพน้ำได้

(๑.๓) ตารางแสดงผลการวิเคราะห์คุณภาพน้ำ ซึ่งเป็นข้อมูลจำแนกตามโครงการ แหล่งน้ำ ้ ครั้งที่เก็บตัวอย่างน้ำ และข้อมูลในตารางจะเปลี่ยนแปลงไปเมื่อมีการคัดกรองข้อมูล

(๑.๔) ตารางสรุปสถิติคุณภาพน้ำ แสดงค่าต่ำสุด - สูงสุด ค่าเฉลี่ย ค่ามัธยฐาน และค่าเบี่ยงเบน ิ มาตรฐาน จะแสดงผลในภาพรวมของตัวอย่างน้ำทั้งหมดที่ดำเนินการเก็บ สามารถคัดกรองข้อมูลตามโครงการที่สนใจ ปีที่ดำเนินการ ครั้งที่เก็บตัวอย่างน้ำ แหล่งน้ำที่ดำเนินการเก็บ และรหัสจุดเก็บตัวอย่าง

(๑.๕) ตารางแสดงผลการวิเคราะห์โลหะหนักในแหล่งน้ำ แสดงผลการวิเคราะห์ความกระด้าง ้ และโลหะหนักราบแหล่งน้ำ รายสถานี และรายครั้ง

(๒) การดาวน์โหลดข้อมูลคุณภาพน้ำ โดยผู้ใช้งานระบบสามารถดาวน์โหลดข้อมูลคุณภาพน้ำ ดังนี้

(๒.๑) กรองชุดข้อมูลที่ต้องการ บนแถบกรองข้อมูลบริเวณส่วนบนหน้าของหน้ารายงานผล

คุณภาพน้ำ

(๒.๒) เลือกปุ่มแชร์บริเวณมุมขวาบนของรายงาน และทำการเลือกดาวน์โหลดรายงาน (๒.๓) คลิกดาวน์โหลดเป็น PDF บนหน้าต่างดาวน์โหลด

(๒.๔) ข้อมูลถูกบันทึกในรูปแบบไฟล์ PDF สามารถนำไปใช้ประโยชน์ต่อไปได้

้ ๔.๒ นายวีรศักดิ์ รักชาติ นักวิชาการสิ่งแวดล้อม ศวส. ได้ถ่ายทอดประสบการณ์การทำงานเกี่ยวกับการควบคุม คุณภาพการวิเคราะห์ตัวอย่าง สรุปได้ดังนี้

ึ การประกันและควบคุมคุณภาพการติดตามตรวจสอบคุณภาพน้ำเป็นหลักปฏิบัติที่กำหนด เพื่อให้ได้ข้อมูล ึ การติดตามตรวจสอบที่มีคุณภาพดี น่าเชื่อถือ ถูกต้อง แม่นยำ นอกจากนี้ยังมีความสำคัญโดยทำให้มั่นใจว่าเครื่องมือ หรืออุปกรณ์ที่ใช้วิเคราะห์มีความเหมาะสมสามารถตรวจวัดได้อย่างถูกต้องแม่นยำ เป็นการควบคุมมาตรฐานการปฏิบัติงาน ของบุคลากรหรือเจ้าหน้าที่ที่เกี่ยวข้อง และสามารถตรวจสอบย้อนกลับไปยังข้อมูลดิบได้ในกรณีที่ยังสงสัยข้อมูลนั้น การประกันและควบคุมคุณภาพจะครอบคลุมตั้งแต่การเตรียมความพร้อมก่อนออกเก็บตัวอย่างไปจนถึงการประเมินผล การควบคุมคุณภาพภายหลังการเก็บตัวอย่างเสร็จสิ้นโดยประกอบด้วยขั้นตอนหลายส่วน

การประกันและควบคุมคุณภาพ สามารถแบ่งออกเป็น ๒ ส่วน ได้แก่

**๔.๒.๑ การประกันและควบคุมคุณภาพในภาคสนาม** (Quality Control in the Field) มีวัตถุประสงค์ ่ เพื่อควบคุมคุณภาพของการปฏิบัติงานในภาคสนาม การเก็บตัวอย่าง ซึ่งนอกจากจะนำไปสู่การวิเคราะห์ที่ถูกต้อง ้แม่นยำมีความน่าเชื่อถือ นอกจากนี้ยังบ่งชี้ให้ทราบถึงความถูกต้องของวิธีการเตรียมเครื่องมือความสะอาดของภาชนะ บรรจุสภาพแวดล้อมขณะเก็บตัวอย่างและปัจจัยอื่นๆ โดยมีขั้นตอนดังนี้

(๑) การเตรียมเครื่องมือและภาชนะบรรจุตัวอย่างก่อนออกปฏิบัติงานในภาคสนาม เครื่องมือและ .ภาชนะทุกชิ้นต้องผ่านการล้างและทำความสะอาด เพื่อลดการปนเปื้อนที่มีผลต่อการวิเคราะห์ด้วยน้ำยาทำความสะอาด หรือน้ำยาล้างแก้วล้างน้ำสะอาดและล้างด้วยน้ำกลั่นในขั้นตอนสุดท้าย จากนั้นคว่ำให้แห้งและเก็บในห้องที่ปราศจาก ฝุ่นละออง การใช้สารมาตรฐานที่มีการรับรองการวิเคราะห์แบลงค์ของน้ำยาเคมีการปรับเทียบด้วยสารมาตรฐาน การตรวจสอบซ้ าในห้องปฏิบัติการ ก่อนการเก็บตัวอย่างต้องปิดฉลากบนภาชนะบรรจุตัวอย่างเพื่อป้องกันความ ผิดพลาดและสับสนในเรื่องตัวอย่างที่อาจเกิดขึ้นได้ โดยบนฉลากกำหนดให้ต้องมีการระบุรายละเอียดในการเก็บ ตัวอย่าง เช่น หมายเลขกำกับตัวอย่าง สถานที่เก็บตัวอย่าง วันเวลา พารามิเตอร์ที่ตรวจวัด การเก็บรักษา และรายชื่อ ผู้เก็บตัวอย่าง เป็นต้น ซึ่งบันทึกด้วยปากกาหมึกทนน้ำไม่ใช้ดินสอหรือปากกาหมึกซึมที่อาจเกิดการลบเลือนของ ข้อความได้ ดังแสดงในรูปที่ ๓

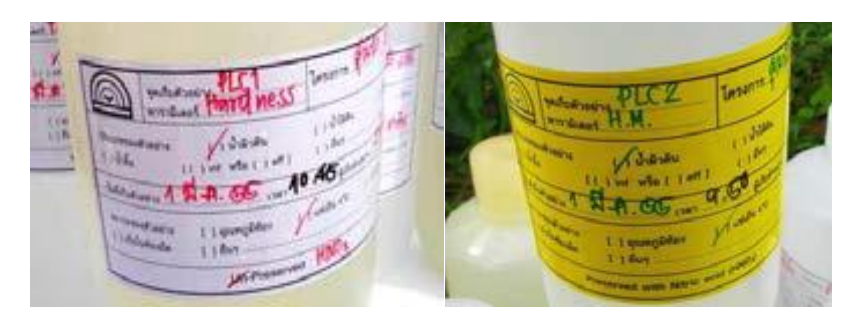

**รูปที่ ๓ การระบุรายละเอียดในการเก็บตัวอย่าง**

(๒) การเก็บตัวอย่างเป็นอีกขั้นตอนหนึ่งที่สำคัญ หากการเก็บตัวอย่างไม่ถูกต้องจะทำให้ผลการวิเคราะห์ ่ ที่ได้ไม่ถูกต้องไปด้วย การเก็บตัวอย่างควรมีแบบแผนการเก็บที่แน่นอน ซึ่งการวางแผนการเก็บตัวอย่างต้องคำนึงถึงกำลังคน ่ เวลา ค่าใช้จ่าย จำนวนตัวอย่างที่เก็บ สถานที่เก็บ และจุดที่จะเก็บตัวอย่าง จึงควรมีการสำรวจก่อนว่าจะสามารถปฏิบัติ ตามแผนที่วางไว้ได้หรือไม่

(๓) การรักษาสภาพตัวอย่างตัวอย่างที่เก็บมา เพื่อทำการตรวจสอบคุณภาพนั้นหากไม่ได้ทำการวิเคราะห์ ทันทีส่วนประกอบของตัวอย่างนั้นอาจเปลี่ยนแปลงไปได้ เนื่องจากการเติบโตของสิ่งมีชีวิตในน้ าและมลสารหลายชนิด ไม่คงตัวมีการเปลี่ยนแปลงอยู่ตลอดเวลา ดังนั้นจึงต้องมีการเติมสารเคมีหรือดำเนินการเพื่อรักษาคุณภาพตัวอย่างให้ คงที่หรือให้เปลี่ยนแปลงน้อยที่สุด

(๔) การส่งตัวอย่างจากภาคสนามสู่ห้องปฏิบัติการ ต้องทำการรักษาสภาพตัวอย่างเพื่อไม่ให้เกิด การเปลี่ยนแปลงทางด้านเคมีและกายภาพและส่งห้องปฏิบัติการภายในเวลา ๒๔ ชั่วโมงนับจากเวลาที่เก็บตัวอย่าง แรกของชุดตัวอย่างที่จะส่งกลับห้องปฏิบัติการ โดยภาชนะใส่ตัวอย่างทุกใบต้องมีการติดฉลากให้ชัดเจน จากนั้นปิดฝา ให้แน่นแล้วใช้เทปกาวพันโดยรอบถ้าจำเป็นนำขวดเก็บในถังที่บรรจุน้ำแข็งและวัสดุกันกระแทก ดังแสดงในรูปที่ ๔

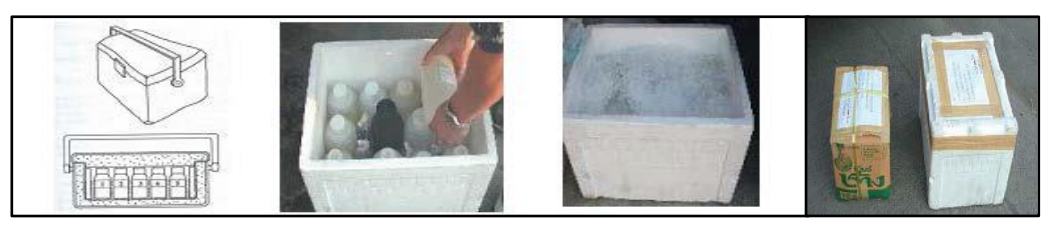

รูปที่ ๔ การส่งตัวอย่างจากภาคสนามสู่ห้องปฏิบัติการ

(๕) การควบคุมคุณภาพตัวอย่างด้วยแบลงค์ต่างๆ สามารถควบคุมคุณภาพตัวอย่างภายนอก ห้องปฏิบัติการด้วยการควบคุมคุณภาพของเครื่องมือตรวจวัดในภาคสนามต่างๆ และการทำแบลงค์ต่างๆ ใน ภาคสนาม เพื่อให้ผลการวิเคราะห์มีความน่าเชื่อถือมากยิ่งขึ้นซึ่งจะมีการด าเนินการดังนี้

(๕.๑) Field Blank เป็นการตรวจสอบการปนเปื้อนจากสภาพแวดล้อม โดยนำขวดที่บรรจุ น้ ากลั่นตรวจวิเคราะห์มาเปิดปากขวดในบริเวณจุดเก็บตัวอย่างที่เลือกในระหว่างการเก็บตัวอย่าง เมื่อเก็บตัวอย่างเสร็จ ให้ปิดฝาขวดโดยทำ Field Blank ๑ ตัวอย่างต่อการเก็บตัวอย่าง ๒๐ ตัวอย่างหรือ ๕๐ ตัวอย่าง หากมีจำนวน ตัวอย่างมาก ดังแสดงในรูปที่ ๕

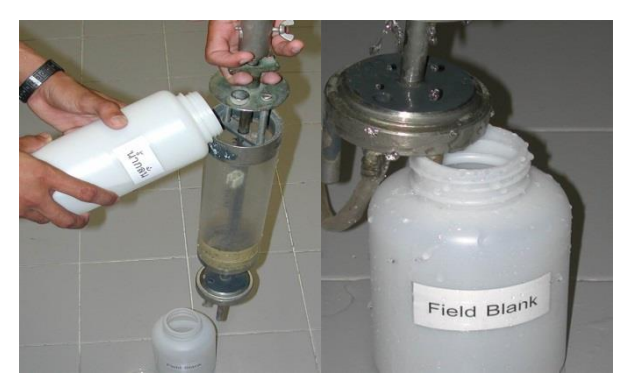

รูปที่ ๕ การทำ Field Blank

(๕.๒) Container Blank เป็นการตรวจสอบการปนเปื้อนจากภาชนะที่ใช้บรรจุตัวอย่างน้ำ โดยนำภาชนะที่ล้างทำความสะอาดตามแต่ละวิธีของดัชนีคุณภาพน้ำแล้วบรรจุน้ำกลั่นตรวจวิเคราะห์ซึ่งจะทำ Container Blank ๑ ตัวอย่างต่อการเก็บน้ำ ๒๐ ตัวอย่าง หรือ ๕๐ ตัวอย่าง หากมีจำนวนตัวอย่างมาก

(๕.๓) Preservation Blank เป็นการตรวจสอบการปนเปื้อนของสารเคมีที่ใช้ในการรักษา ี่ ตัวอย่างแล้วนำมาวิเคราะห์โดยมีการทำ Preservation Blank ๑ ตัวอย่างต่อการเก็บน้ำ ๒๐ ตัวอย่างหรือ ๕๐ ตัวอย่าง หากมีจำนวนตัวอย่างมาก

(๕.๔) Rinsate Blank เป็นการตรวจสอบการตกค้างที่วิเคราะห์ในภาชนะโดยใช้น้ำกลั่น กลั้วขวดบรรจุตัวอย่างรายดัชนีคุณภาพน้ำโดยมีการทำ Rinsate Blank ๑ ตัวอย่างต่อการเก็บน้ำ ๒๐ ตัวอย่างหรือ ้ ๕๐ ตัวอย่าง หากมีจำนวนตัวอย่างมาก

(๕.๕) Trip Blank เป็นการตรวจสอบการปนเปื้อนของภาชนะบรรจุการปนเปื้อนจากการขนส่ง หรืออื่นๆ ที่อาจเกิดขึ้นได้ โดยนำภาชนะบรรจุน้ำกลั่นไปในภาคสนามโดยไม่เปิดภาชนะแล้วกลับห้องปฏิบัติการให้มี การท า Trip Blank ทุก ๑ เที่ยวในการประเมินคุณภาพจากการเก็บตัวอย่างในภาคสนามสามารถประเมินได้จาก Field Blank, Rinsate Blank, Trip Blank, Preservation Blank และ Container Blank ที่วิเคราะห์ได้น้อยกว่า ค่า Detection limit แสดงว่าไม่มีการปนเปื้อนเกิดขึ้น ถ้าใกล้เคียงหรือสูงกว่าค่า Detection limit แสดงว่ามีการปนเปื้อน จากสิ่งแวดล้อมต้องทิ้งตัวอย่างชุดนั้นทั้งหมดและเก็บตัวอย่างใหม่พร้อมทั้งปรับปรุงวิธีการเก็บการเก็บรักษาสภาพตัวอย่าง และการขนส่งเพื่อป้องกันการปนเปื้อนที่จะเกิดขึ้น ดังแสดงในรูปที่ ๖

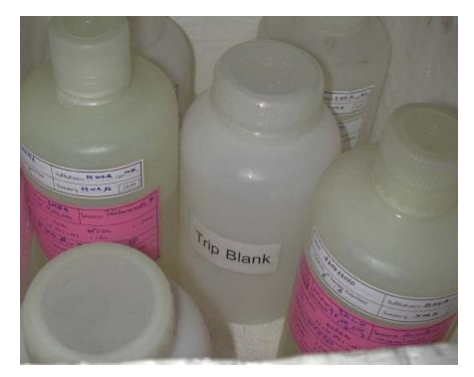

รูปที่ ๖ การทำ Trip Blank

๔.๒.๒ การประกัน...

**ี ๔.๒.๒ การประกันและควบคุมคุณภาพในห้องปฏิบัติการ** มีความจำเป็นต้องทำเป็นประจำ เพื่อให้แน่ใจ ว่าผลการตรวจวัดมีความน่าเชื่อถือได้ได้แก่ ๑) การตรวจสอบสภาพเครื่องมือให้ได้มาตรฐาน ๒) การใช้สารเคมีที่มี คุณภาพสูง มีการตรวจความบริสุทธิ์และความเสถียร ๓) การทดสอบปรับเทียบเครื่องมือทุกครั้งก่อนการวิเคราะห์ ตัวอย่างแต่ละชุด นอกจากนี้การควบคุมคุณภาพการวิเคราะห์ในห้องปฏิบัติการยังรวมไปถึงขั้นตอนการรับตัวอย่าง ภาคสนามการก าหนดวิธีวิเคราะห์ขั้นตอนการตรวจสอบในห้องปฏิบัติการการรายงานผลการวิเคราะห์และการทบทวน ตรวจสอบความสัมพันธ์ของข้อมูลที่ได้กับข้อมูลอื่นๆ ที่เกี่ยวข้องและค่ามาตรฐานเพื่อยืนยันความถูกต้องของข้อมูลอีกด้วย โดยมีขั้นตอนการดำเนินการดังนี้

(๑) การรับตัวอย่างจากภาคสนาม ตัวอย่างน้ำที่เก็บจากภาคสนามจะส่งกลับแผนกรับตัวอย่าง ของห้องปฏิบัติการตรวจสอบความถูกต้องของตัวอย่างโดยละเอียดก่อนที่จะส่งไปยังฝ่ายห้องปฏิบัติการวิเคราะห์ตาม พารามิเตอร์

(๒) การตรวจสอบภายในห้องปฏิบัติการ ประกอบด้วย

(๒.๑) การตรวจสอบขีดจำกัดของการวัด

(๒ ๒) การตรวจสอบขีดจำกัดของวิธีทดสอบ

(๒.๓) การตรวจสอบ Method Blank

(๒.๔) การตรวจซ้ าในห้องปฏิบัติการ

(๒.๕) การตรวจสอบความถูกต้องของการวิเคราะห์ด้วยการเติมสารมาตรฐานที่ทราบความเข้มข้น

(๓) การประเมินคุณภาพเป็นกระบวนการประเมินคุณภาพของข้อมูลที่ได้จากการวิเคราะห์ใน ห้องปฏิบัติการโดยมีกระบวนการที่ส าคัญดังนี้

(๓.๑) ใช้ตัวอย่างที่รู้ปริมาณสารที่ต้องการวิเคราะห์โดยแบ่งเป็นตัวอย่างภายนอกหรือเตรียมเอง ในห้องปฏิบัติการเพื่อหา recovery สำหรับการประเมินประสิทธิภาพการวิเคราะห์ให้ผลอยู่ในช่วง recovery ที่ยอมรับได้

(๓.๒) ตรวจสอบรายการตั้งแต่รับตัวอย่างจนถึงการรายงานผลการวิเคราะห์เปรียบเทียบ ระหว่างห้องปฏิบัติการโดยตรวจสอบผลที่ได้จากห้องปฏิบัติการต่างๆ เปรียบเทียบกันรวมทั้งสอบเทียบการทวนสอบ ้ และตรวจสอบสมรรถนะของเครื่องมือและอุปกรณ์ต่างๆ อย่างสม่ำเสมอจากหน่วยงานที่ได้รับการรับรองหรือ หน่วยงานที่เชื่อถือได้

**๔.๒.๓ การควบคุมคุณภาพข้อมูล** เป็นกระบวนการก่อนการรายงานผลกลับไปยังเจ้าของโครงการ ี ประกอบด้วย การตรวจสอบตามลำดับดังนี้

๑) การตรวจสอบเลขนัยสำคัญ

๒) การตรวจสอบหน่วย

๓) การตรวจสอบว่าไม่มีข้อมูลผิดปกติ

๔) ตรวจสอบการกระจายของข้อมูล

๕) การคำนวณค่าเฉลี่ยค่ากลางค่าเบี่ยงเบนมาตรฐานและการกระจายแบบต่างๆ

๖) เปรียบเทียบข้อมูลโดยการทำกราฟ

๗) ตรวจสอบความคลาดเคลื่อนแบบสมมาตร

๘) ตรวจสอบความคลาดเคลื่อนต่อเนื่อง

โดยทำการตรวจสอบผลการวิเคราะห์ตัวอย่างพร้อมกับการควบคุมคุณภาพเพื่อความถูกต้อง ้ แม่นยำและน่าเชื่อถือ หากพบว่าข้อมูลผิดพลาดเนื่องจากการเก็บตัวอย่าง การรักษาสภาพตัวอย่าง การขนส่งหรือ

การวิเคราะห์...

การวิเคราะห์ในภาคสนามหรือห้องปฏิบัติการหรือข้อมูลไม่ผ่านการควบคุมคุณภาพ ให้ด าเนินการทวนหาสาเหตุ ้ป้องกันและหาสาเหตุโดยเร่งด่วนหรือต้องมีการเก็บตัวอย่างและวิเคราะห์ซ้ำ ณ สถานีนั้นๆ และการควบคุมคุณภาพ ของห้องปฏิบัติการโดยการเปรียบเทียบผลการวิเคราะห์กับหน่วยงานอื่นทั้งภายในและภายนอกประเทศ เพื่อให้ได้ ข้อมูลที่มีความถูกต้อง และน่าเชื่อถือ

้ ๔.๓ นายเอกลักษณ์ เย็นเปี่ยม นักวิชาการสิ่งแวดล้อมปฏิบัติการ กจน. ได้ถ่ายทอดประสบการณ์การทำงานเกี่ยวกับ การกำหนดจุดเก็บตัวอย่างน้ำเพื่อเป็นตัวแทนที่ดีของแหล่งน้ำ และประเด็นเกี่ยวกับแนวทางการเก็บตัวอย่างน้ำเพื่อลด ข้อผิดพลาดในระหว่างการออกภาคสนาม สรุปได้ดังนี้

๔.๓.๑ ความส าคัญของการเก็บตัวอย่างน้ าผิวดิน เพื่อ

(๑) ประเมินสถานการณ์คุณภาพน้ำตามประเภทและมาตรฐานคุณภาพน้ำในแหล่งน้ำผิวดิน

(๒) นำข้อมูลคุณภาพน้ำมาจัดทำรายงานสถานการณ์มลพิษประจำปี

(๓) นำไปประกอบการวางแผนการจัดการคุณภาพน้ำและจัดทำแผนปฏิบัติการการจัดการคุณภาพน้ำในพื้นที่

(๔) จัดทำเป็นฐานข้อมูลคุณภาพน้ำในแหล่งน้ำผิวดินให้หน่วยงานที่เกี่ยวข้อง สามารถนำไปใช้ประโยชน์ และเข้าถึงข้อมูลได้ง่าย

้ ๔.๓.๒ ข้อพิจารณา/ข้อควรคำนึงถึง ในการเก็บตัวอย่างน้ำและตะกอนดินในแหล่งน้ำผิวดิน ควรพิจารณา องค์ประกอบ ๕ ด้าน ดังนี้

(๑) ด้านความปลอดภัย โดยในระหว่างการเดินทางออกเก็บตัวอย่าง ควรระมัดระวังและคำนึงถึง ้ ความปลอดภัยจากอุบัติเหตุในขณะทำงาน ดังนั้นจึงควรเตรียมการป้องกันและระมัดระวังอย่างถี่ถ้วน

(๒) ด้านการเป็นตัวแทนที่ดี ควรพิจารณาองค์ประกอบ ดังนี้

(๒.๑) การกำหนดจุดเก็บตัวอย่าง ซึ่งต้องพิจารณาจาก

- จุดอ้างอิง (Baseline Site) ได้แก่ จุดต้นน้ำ หรือจุดที่ยังไม่ได้รับผลกระทบจากแหล่ง ้ มลพิษใดๆ ซึ่งใช้อ้างอิงสภาพธรรมชาติที่แท้จริงของแหล่งน้ำนั้นๆ

- จุดตรวจสอบการเปลี่ยนแปลงของคุณภาพน้ำ (Trend site) เป็นจุดตรวจสอบคุณภาพน้ำ ที่อย่ในช่วงที่มีการใช้ประโยชน์หรือได้รับผลกระทบจากแหล่งมลพิษต่างๆ ของแหล่งน้ำ โดยจดตรวจสอบจะกำหนด ้ขึ้นเพื่อใช้ตรวจแนวโน้มของสภาพปัญหาในแหล่งน้ำที่จะมีการเปลี่ยนแปลงในระยะยาว เพื่อประโยชน์ในการวางแผน ้จัดการคุณภาพน้ำตามทิศทางของปัญหา โดยการเปลี่ยนแปลงของคุณภาพน้ำอาจเกิดจากการไหลของน้ำเข้าสู่แหล่งน้ำ เช่น น้ำเสีย น้ำชะ คลองเชื่อม เป็นต้น การไหลออกของน้ำ เช่น จุดสูบน้ำ การผันน้ำคลองชลประทาน เป็นต้น และ เกิดจากการเปลี่ยนแปลงของลำน้ำ เช่น ฝายน้ำล้น ประตูระบายน้ำ เขื่อน และการเลี้ยงปลากระชัง เป็นต้น

- จุดตรวจสอบท้ายน้ำ (Global river flux site) ได้แก่ จุดตรวจสอบบริเวณปากแม่น้ำหรือ ้ ปลายสุดของแหล่งน้ำก่อนจะถูกระบายลงสู่แหล่งรองรับน้ำอื่นๆ ทะเล หรือมหาสมุทร เป็นต้น เป็นจุดที่ใช้ตรวจสอบ ี สถานภาพของแหล่งน้ำลำดับสุดท้าย เพื่อประเมินผลกระทบที่เกิดขึ้นหลังจากผ่านแหล่งรองรับมลสารต่างๆ ตลอดทั้ง ลำบ้ำแล้ว

(๒.๒) อุปกรณ์การเก็บตัวอย่าง

(๒.๒.๑) อุปกรณ์เก็บตัวอย่างน้ำ ควรใช้อุปกรณ์เก็บน้ำที่มีความเหมาะสมกับระดับน้ำและ ความลึกของแหล่งน้ำ เช่น Kemmerer Sampler ใช้สำหรับเก็บตัวอย่างน้ำในแหล่งน้ำที่มีความลึก เป็นต้น

(๒.๒.๒) อุปกรณ์...

(๒.๒.๒) อุปกรณ์การเก็บตัวอย่างตะกอนดิน ควรใช้อุปกรณ์เก็บตัวอย่างตะกอนดินที่มี

ความเหมาะสม เช่น หัวเจาะแบบท่อ (Tube Auger) หัวเจาะแบบตัก (Bucket Auger) ใช้ส าหรับเก็บตัวอย่างตะกอนดิน บริเวณแหล่งน้ำตื้น และเครื่องขุดแบบ Ekman dredge ใช้สำหรับเก็บตัวอย่างตะกอนดินบริเวณแหล่งน้ำที่มีความลึก เป็นต้น

(๒.๒.๓) วิธีการเก็บตัวอย่างและตรวจสอบคุณภาพน้ำในแหล่งน้ำผิวดินเพื่อเป็นตัวแทนที่ดี ้ต้องคำนึงถึงวัตถุประสงค์ของการเก็บตัวอย่าง พารามิเตอร์และช่วงเวลาในการประเมินคุณภาพน้ำ ทำให้การดำเนินงาน เป็นไปอย่างมีระบบและเป็นไปตามวัตถุประสงค์ของการเก็บตัวอย่าง โดยมีขั้นตอนการเตรียมความพร้อมก่อนออก ภาคสนามดังนี้

(๑) การวางแผนการออกสำรวจ โดยกำหนดวัตถุประสงค์การเก็บตัวอย่างน้ำให้

สอดคล้องกับวัตถุประสงค์ที่ต้องการศึกษา ซึ่งจะมีความแตกต่างของวิธีการเก็บตัวอย่าง ความถี่ของการเก็บตัวอย่าง จ านวนตัวอย่าง และพารามิเตอร์ที่จะต้องตรวจวัดแตกต่างกันตามวัตถุประสงค์นั้นๆ

(๒) การประสานงานกับบุคคล/หน่วยงานที่เกี่ยวข้อง/หน่วยงานภายนอก เพื่อส่ง ตัวอย่างน้ำ และการประสานผู้รับจ้างขับเรือในพื้นที่ กรณีที่จำเป็นต้องใช้เรือ ณ จุดเก็บตัวอย่าง

(๓) การเตรียมอุปกรณ์การสำรวจและเก็บตัวอย่าง

(๓.๑) การวางแผนการส่งตัวอย่างน้ำเพื่อทดสอบพารามิเตอร์

(๓.๒) การปิดฉลากข้างขวดเก็บตัวอย่าง

(๓.๓) การกำหนดปริมาณขวดเก็บตัวอย่างน้ำ สำหรับการทดสอบพารามิเตอร์

ต่างๆ เช่น ทดสอบโลหะหนัก ปรอท และสารกำจัดศัตรูพืช (Pesticides) เป็นต้น (๒.๒.๔) ด้านการเก็บรักษาตัวอย่าง โดยเก็บและรักษาตัวอย่างน้ า/ตะกอนดินตาม

แนวทางสำหรับการเก็บตัวอย่างของแต่ละพารามิเตอร์ในมาตรฐานคุณภาพน้ำในแหล่งน้ำผิวดิน พร้อมทั้งทำการขนส่ง ้ตัวอย่างน้ำที่เก็บและรักษาสภาพตามวิธีการที่กำหนดเรียบร้อยแล้วไปทดสอบยังห้องปฏิบัติการ ซึ่งวิธีการขนส่ง ตัวอย่างน้ำมี ๒ รูปแบบ คือ

(๑) ผู้เก็บตัวอย่างเป็นผู้ขนส่งตัวอย่างมายังห้องปฏิบัติการเอง

(๑.๑) ให้นำตัวอย่างน้ำซึ่งจะต้องบรรจุไว้ในกล่องแช่เย็นรักษาอุณหภูมิที่

 $\epsilon \pm$  ๒ องศาเซลเซียส กลับมาส่งห้องปฏิบัติการทันที

(๑.๒) ประสานติดต่อห้องปฏิบัติการเพื่อจัดเจ้าหน้ารอรับตัวอย่างน้ำ กรณี ห้องปฏิบัติการไม่สามารถจัดเจ้าหน้าที่รอรับตัวอย่างน้ำได้ ให้ทำการแช่เย็นรักษาสภาพตัวอย่างน้ำที่อุณหภูมิ ๔ ± ๒ องศาเซลเซียส

(๑.๓) ดำเนินการส่งตัวอย่าง ณ ห้องปฏิบัติการ

- ตรวจเช็คจำนวนตัวอย่างน้ำและพารามิเตอร์ที่ต้องการทดสอบ

และกรอกรายละเอียดของตัวอย่างน้ำทั้งหมดที่จะส่งห้องปฏิบัติการในแบบฟอร์มใบส่ง/รับตัวอย่าง ตามที่ห้องปฏิบัติการ ก าหนด พร้อมทั้งลงชื่อผู้ส่งตัวอย่าง

- ท าการส่งตัวอย่างน้ าทั้งหมด พร้อมแบบฟอร์มใบส่ง/รับตัวอย่าง

ให้กับเจ้าหน้าที่ห้องปฏิบัติการที่มีหน้าที่รับผิดชอบในการรับตัวอย่าง

(๒) ผู้เก็บตัวอย่างส่งตัวอย่างน้ ามายังห้องปฏิบัติการโดยรถรับจ้าง

์ (๒.๑) ตรวจเช็คจำนวนตัวอย่างน้ำและพารามิเตอร์ที่ต้องการวิเคราะห์ และ

ึกรอกรายละเอียดของตัวอย่างน้ำทั้งหมดที่จะส่งห้องปฏิบัติการในแบบฟอร์ม ใบส่ง/รับตัวอย่าง ตามที่ห้องปฏิบัติการ ก าหนด พร้อมทั้งลงชื่อผู้ส่งตัวอย่าง

(๒.๒) นำขวดตัวอย่างน้ำที่จะส่งห้องปฏิบัติการบรรจุในกล่องแช่เย็นรักษา

อุณหภูมิที่ ๔ ± ๒ องศาเซลเซียส และให้นำแบบฟอร์มใบส่ง/รับตัวอย่างที่กรอกรายละเอียดเรียบร้อยแล้วใส่ในซอง พลาสติก (เพื่อกันน้ า) ติดสก๊อตเทปแปะไว้บริเวณด้านในของฝากล่อง หลังจากนั้นปิดฝากล่องให้แน่นใช้สก๊อตเทปปิดทับ โดยรอบ ๒ - ๓ รอบ

(๒.๓) เขียนรายละเอียดชื่อ ที่อยู่ เบอร์โทรศัพท์ของผู้รับตัวอย่าง และ

้จำนวนกล่องที่ส่งติดไว้บริเวณด้านบนของฝากล่องบรรจุตัวอย่างน้ำให้มองเห็นได้อยู่ชัดเจน ตัวอย่างกล่องบรรจุ ตัวอย่างน้ำ และการส่งตัวอย่างโดยรถโดยสารประจำทาง ดังแสดงในรูปที่ ๗

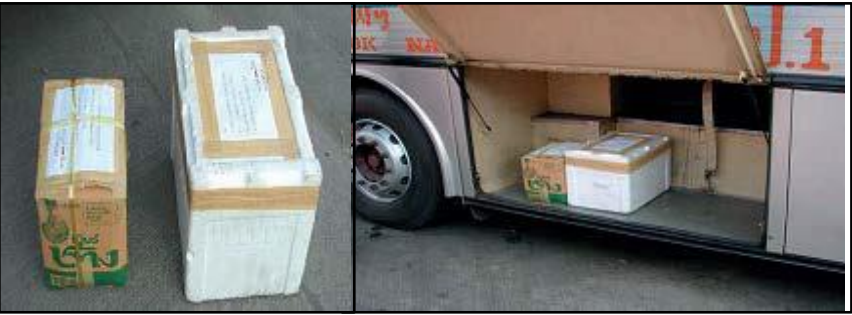

รูปที่ ๗ แสดงกล่องบรรจุตัวอย่างน้ำ และการส่งตัวอย่างโดยรถโดยสารประจำทาง

(๒.๔) นำขวดตัวอย่างน้ำใส่ลงในกล่องรักษาสภาพและปิดผนึกกล่องให้

เรียบร้อยแล้วนำส่งห้องปฏิบัติการโดยเร็วที่สุด (ไม่เกิน ๒๔ ชั่วโมง) ซึ่งอาจใช้บริการรถโดยสารประจำทาง หรือ พาหนะอื่นๆ ตามความเหมาะ

(๒.๕) ประสานเจ้าหน้าที่ที่ประจำอยู่ที่ห้องปฏิบัติการให้ไปรับตัวอย่างน้ำที่

้จัดส่งไปเพื่อนำส่งห้องปฏิบัติการ โดยต้องแจ้งรายละเอียดการติดต่อขอรับตัวอย่างน้ำที่จัดส่งไปให้ชัดเจน เช่น เบอร์ ้ รถหมายเลขทะเบียน เวลาที่ออก เวลาถึงสถานีขนส่ง จุดที่จะรับตัวอย่าง เบอร์โทรศัพท์พนักงานประจำรถจำนวน กล่องที่ส่ง เป็นต้น

(๒.๖) ดำเนินการส่งตัวอย่าง ณ ห้องปฏิบัติการ

- ตรวจเช็คจำนวนตัวอย่างน้ำ พารามิเตอร์ที่ต้องการทดสอบตาม

รายละเอียด ในแบบฟอร์มใบส่ง/รับตัวอย่าง ที่ส่งมาพร้อมตัวอย่างน้ำ และลงชื่อผู้ส่งตัวอย่างในแบบฟอร์มใบส่ง/รับ ตัวอย่าง

- ท าการส่งตัวอย่างน้ าทั้งหมด พร้อมแบบฟอร์มใบส่ง/รับตัวอย่าง

ให้กับเจ้าหน้าที่ห้องปฏิบัติการที่มีหน้าที่รับผิดชอบในการรับตัวอย่าง

(๒.๓) จัดเก็บข้อมูลใบส่ง/รับตัวอย่าง

เมื่อดำเนินการส่งตัวอย่างน้ำมายังห้องปฏิบัติการ ให้ดำเนินการจัดเก็บข้อมูลใบส่ง/รับ ตัวอย่างแบบกระดาษ (Hard Copy) และส ารองข้อมูลด้วยระบบคอมพิวเตอร์

(๒.๔) การวิเคราะห์ตัวอย่างน้ำตรวจวัดพารามิเตอร์พื้นฐานและพารามิเตอร์ตามมาตรฐาน คุณภาพน้ำในแหล่งน้ำผิวดิน โดยตัวอย่างน้ำจะถูกนำมาทำการวิเคราะห์ในห้องปฏิบัติการ (Laboratory) ของกรมควบคุม ้ มลพิษร่วมกับสำนักงานสิ่งแวดล้อมภาค ในพารามิเตอร์ที่กำหนดไว้ในมาตรฐานคุณภาพน้ำในแหล่งน้ำผิวดิน (๒.๕) การประเมินผลคุณภาพน้ำแหล่งน้ำผิวดิน

(๒.๕.๑) การประเมินโดยการเทียบกับค่ามาตรฐานคุณภาพน้ำแหล่งน้ำผิวดิน เป็นการนำ ้ ผลการวิเคราะห์ตัวอย่างน้ำจากห้องปฏิบัติการมาเปรียบเทียบกับค่ามาตรฐานเป็นรายพารามิเตอร์ (ทั้งนี้ค่ามาตรฐาน ึ กำหนดค่าสูงสุด กล่าวคือในแหล่งน้ำจะต้องมีค่าผลตรวจวัดพารามิเตอร์ต่างๆ ไม่สูงกว่าค่ามาตรฐานที่กำหนด ยกเว้น ี ค่าออกซิเจนละลายน้ำ (DO) เป็นค่ามาตรฐานต่ำสุด กล่าวคือ ในแหล่งน้ำจะต้องมีค่า DO ไม่ต่ำกว่าค่ามาตรฐานที่ ี กำหนด ตามการแบ่งประเภทคุณภาพน้ำตามการใช้ประโยชน์) โดยพิจารณาจากค่าที่ได้จากผลการวิเคราะห์ตัวอย่างน้ำว่า มีค่าเท่าไหร่ และหากเทียบกับค่ามาตรฐานแล้วค่าที่ได้จากผลการวิเคราะห์ตัวอย่างน้ ามีค่ามากกว่า หรือน้อยกว่าค่ามาตรฐาน หากมีค่ามากกว่าค่ามาตรฐาน แสดงว่าคุณภาพน้ำในแม่น้ำในบริเวณจุดเก็บตัวอย่างน้ำนั้นไม่เหมาะสมในการใช้ ี ประโยชน์ตามที่กำหนดไว้ ซึ่งจะต้องมีมาตรการในการป้องกันการปนเปื้อนของน้ำเสียในบริเวณนั้นๆ หรือมีการฟื้นฟู ้ คุณภาพน้ำในแหล่งน้ำนั้นๆ เพื่อให้คุณภาพน้ำกลับมาเป็นปกติตามเกณฑ์มาตรฐานคุณภาพน้ำแหล่งน้ำผิวดินต่อไป

(๒.๕.๒) การประเมินโดยใช้ดัชนีคุณภาพน้ าแหล่งน้ าผิวดิน (WQI) เป็นการแสดงถึง ี สถานการณ์ของคุณภาพน้ำในภาพรวม โดยพิจารณาจากค่าคุณภาพน้ำ 5 พารามิเตอร์ ได้แก่ ออกซิเจนละลาย (DO) ความสกปรกในรูปสารอินทรีย์ (BOD) แบคทีเรียกลุ่มโคลิฟอร์มทั้งหมด (TCB) แบคทีเรียกลุ่มฟีคอลโคลิฟอร์ม (FCB) แอมโมเนีย (NH<sub>3</sub> - N) มีคะแนนอยู่ระหว่าง 0 - 100

๔.๓.๓ พระราชบัญญัติส่งเสริมและรักษาคุณภาพสิ่งแวดล้อมแห่งชาติ พ.ศ. ๒๕๓๕ ที่เกี่ยวข้องกับด้าน ึการจัดการคณภาพน้ำ ดังนี้

หมวดที่ ๓ การคุ้มครองสิ่งแวดล้อม

้มาตรา ๓๒ คณะกรรมการสิ่งแวดล้อมแห่งชาติ กำหนดมาตรฐานคุณภาพสิ่งแวดล้อม ดังนี้

(๑) มาตรฐานคุณภาพน้ำในแหล่งน้ำผิวดิน ปี ๒๕๓๗

(๒) มาตรฐานคุณภาพน้ำทะเล ปี ๒๕๔๙

(๓) มาตรฐานคุณภาพน้ำบาดาล

(๔) มาตรฐานคุณภาพอากาศในบรรยากาศโดยทั่วไป

(๕) มาตรฐานระดับเสียงและความสั่นสะเทือนโดยทั่วไป

(๖) มาตรฐานคุณภาพสิ่งแวดล้อมในเรื่องอื่นๆ

มาตรา ๓๓ คณะกรรมการสิ่งแวดล้อมแห่งชาติ กำหนดมาตรฐานคุณภาพสิ่งแวดล้อมให้สูงกว่า ิ มาตรฐานคุณภาพสิ่งแวดล้อมที่กำหนดตามมาตรา ๓๒ เป็นพิเศษ

(๑) เขตอนุรักษ์หรือเขตพื้นที่คุ้มครองสิ่งแวดล้อม มาตรา ๔๓

(๒) เขตพื้นที่ มาตรา ๔๕

(๓) เขตควบคุมมลพิษ มาตรา ๕๙

มาตรา ๓๕ แผนจัดการคุณภาพสิ่งแวดล้อม ให้ส่วนราชการและรัฐวิสาหกิจที่เกี่ยวข้อง จัดทำแผนงานหรือดำเนินการตามแผนจัดการคุณภาพสิ่งแวดล้อมนั้น รัฐมนตรีโดยความเห็นชอบของคณะกรรมการ ้สิ่งแวดล้อมแห่งชาติ จัดทำแผนประกาศในราชกิจจานุเบกษา

(๑) ควบคุมการระบายน้ำทิ้ง

(๒) ควบคุมการปล่อยทิ้งอากาศเสีย

(๓) ควบคุมการปล่อยทิ้งของเสีย

(๔) ควบคุมมลพิษอื่นจากแหล่งกำเนิดออกสู่สิ่งแวดล้อม

รัฐมนตรี ประกาศในราชกิจจานุเบกษา โดยคำแนะนำของคณะกรรมการควบคุมมลพิษ โดย เห็นชอบของคณะกรรมการสิ่งแวดล้อมแห่งชาติ

้มาตรา ๕๖ มาตรฐานควบคุมมลพิษจากแหล่งกำเนิด ตามกฎหมายอื่น มาตรฐานนั้นต้องไม่ ้ ต่ำกว่ามาตรฐานตามมาตรา ๕๕ จึงใช้บังคับได้ มาตรฐานนั้นต่ำกว่ามาตรฐานตามมาตรา ๕๕ ต้องแก้ไขตามมาตรา ้ ๕๕ ถ้าดำเนินการไม่ได้ ให้คณะกรรมการสิ่งแวดล้อมแห่งชาติชี้ขาด และปฏิบัติ

มาตรา ๕๗ ถ้ากฎหมายอื่นให้อำนาจส่วนราชการกำหนดมาตรฐานควบคุมมลพิษจาก ี แหล่งกำเนิดไว้ แต่ส่วนราชการนั้นไม่ใช้อำนาจดังกล่าว

ให้รัฐมนตรี ประกาศในราชกิจจานุเบกษา โดยคำแนะนำของคณะกรรมการควบคุมมลพิษ โดยเห็นชอบของคณะกรรมการสิ่งแวดล้อมแห่งชาติ และถือเป็นมาตรฐานตามกฎหมายนั้น

มาตรา ๕๘ มาตรฐานควบคุมมลพิษจากแหล่งกำเนิดที่สูงกว่ามาตรา ๕๕ สำหรับเขตควบคุม ้มลพิษตามมาตรา ๕๙ ให้ผู้ว่าราชการจังหวัด มีอำนาจประกาศในราชกิจจานุเบกษา

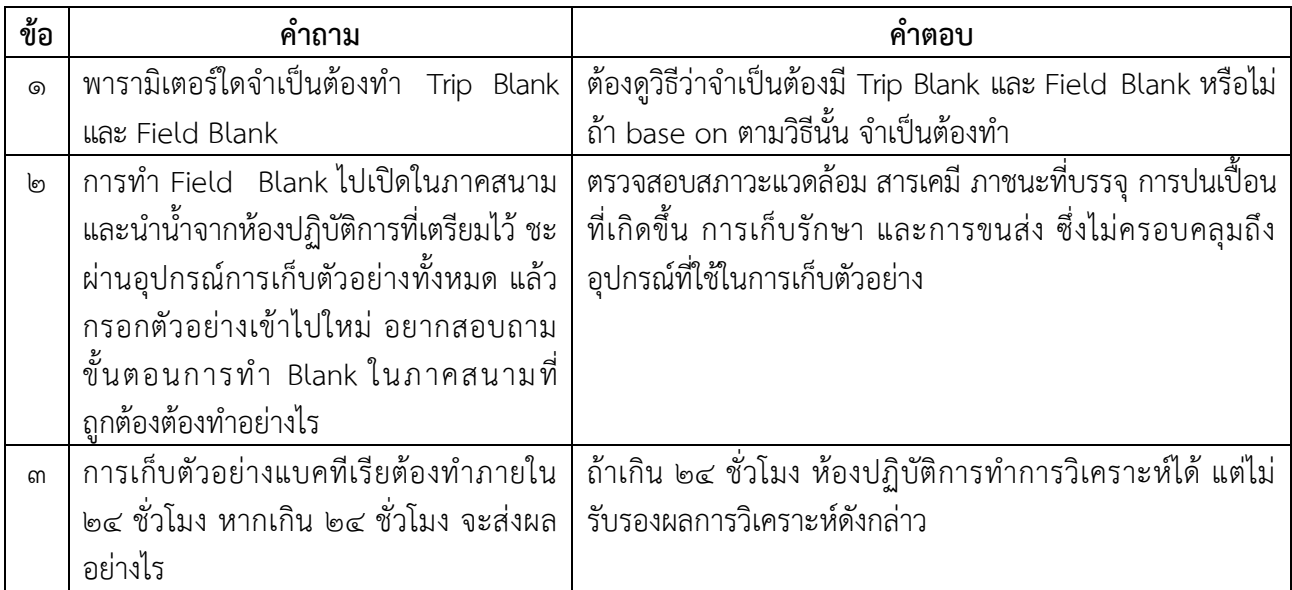

๔.๔ ประเด็นถาม - ตอบ